# Get started with ZEN 2009

Dr Bertrand Vernay Ext 2224 b.vernay@ich.ucl.ac.uk

1- Start computer 2- Log in "LSM User" 3- Start software ZEN 2009 4- Start System

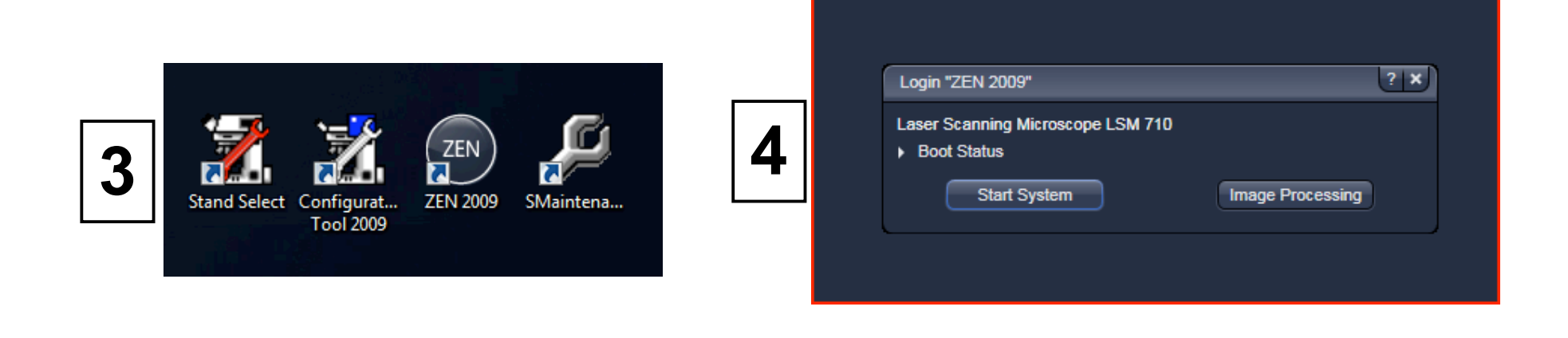

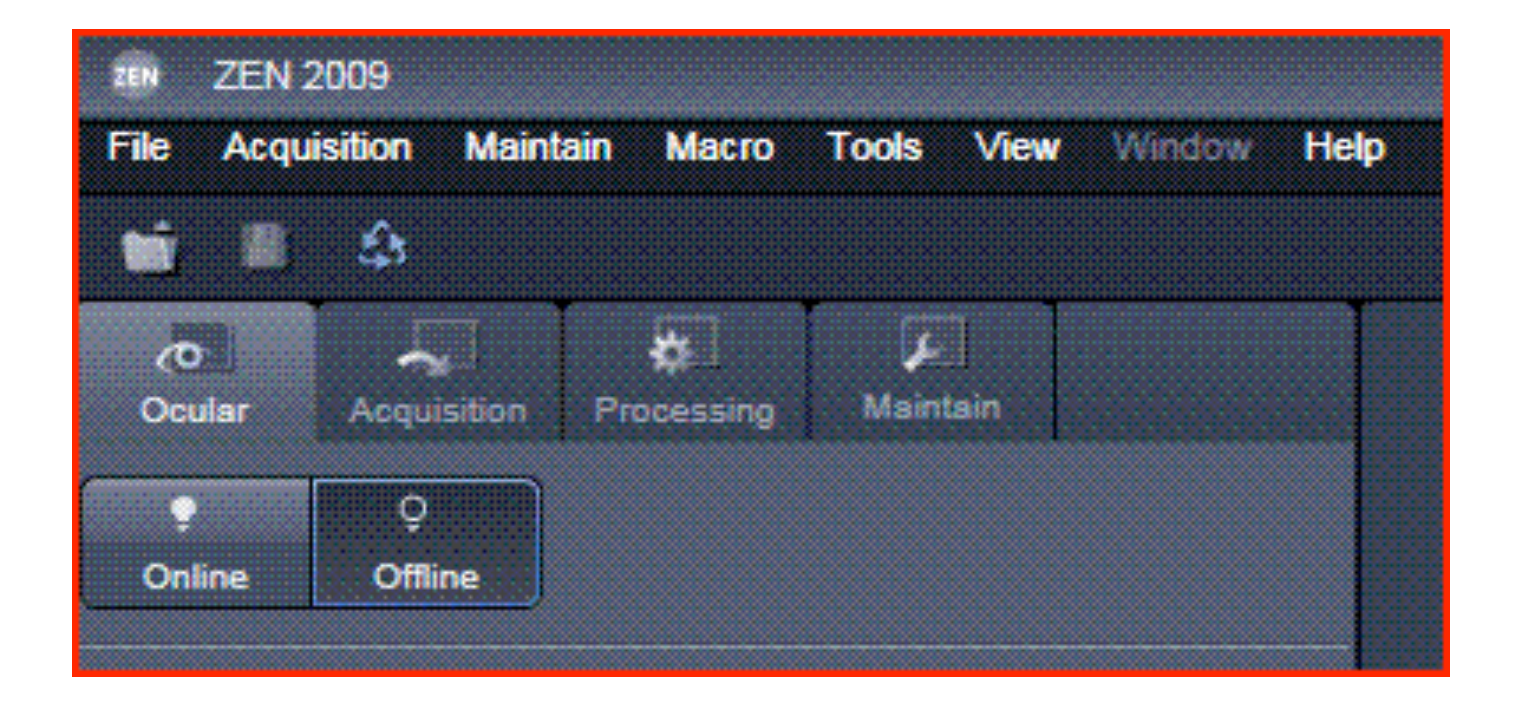

**Ocular** Tab : widefield microscope controls for direct observation via the eyepieces

•*Online* : to use the microscope

•*Offline* : to close the light shutters and use the confocal mode

**Acquisition** Tab : confocal microscope mode

# **Track(s) selection : Smart Setup**

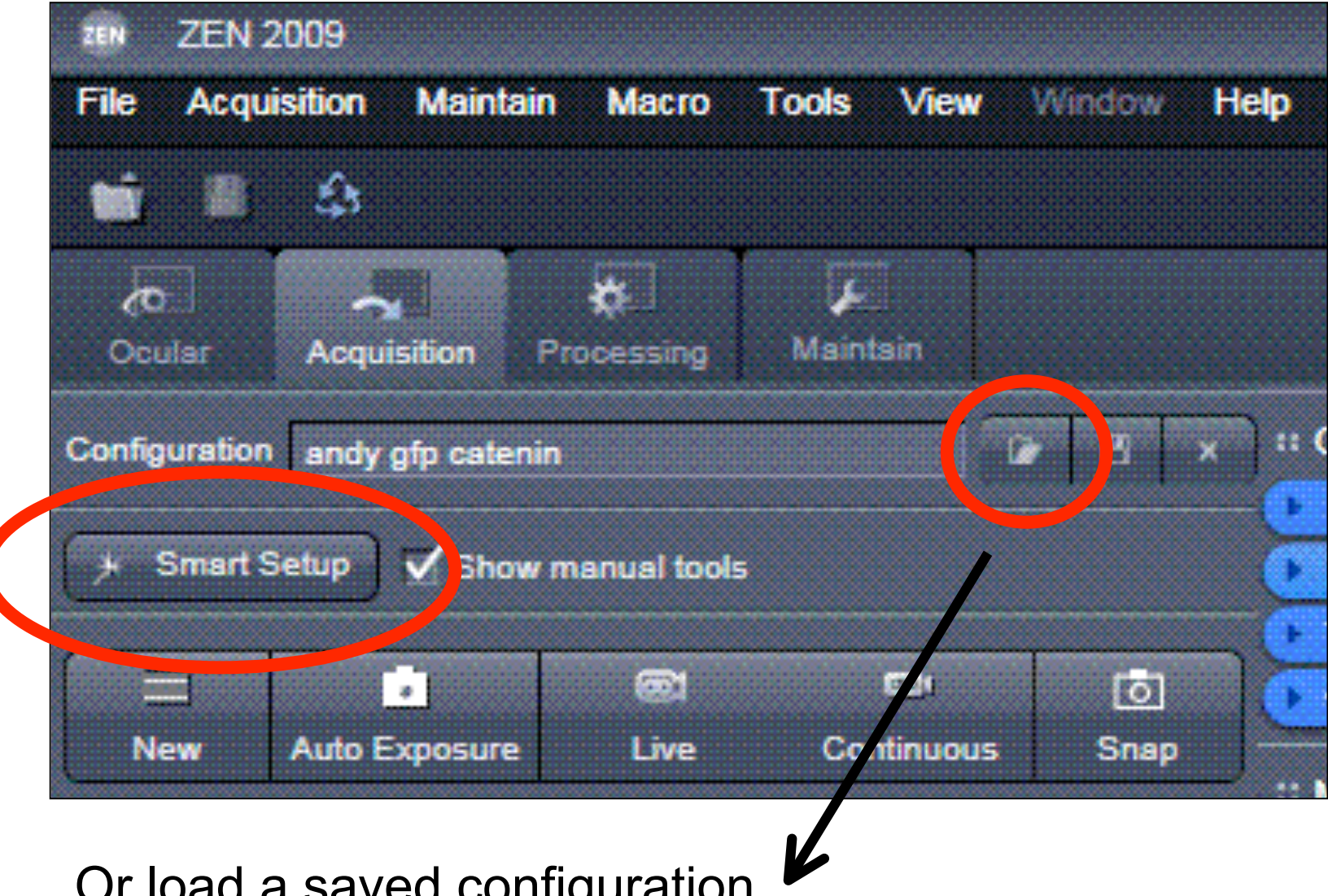

Or ivau a sav<del>o</del>u configuration

## **Smart Setup window**

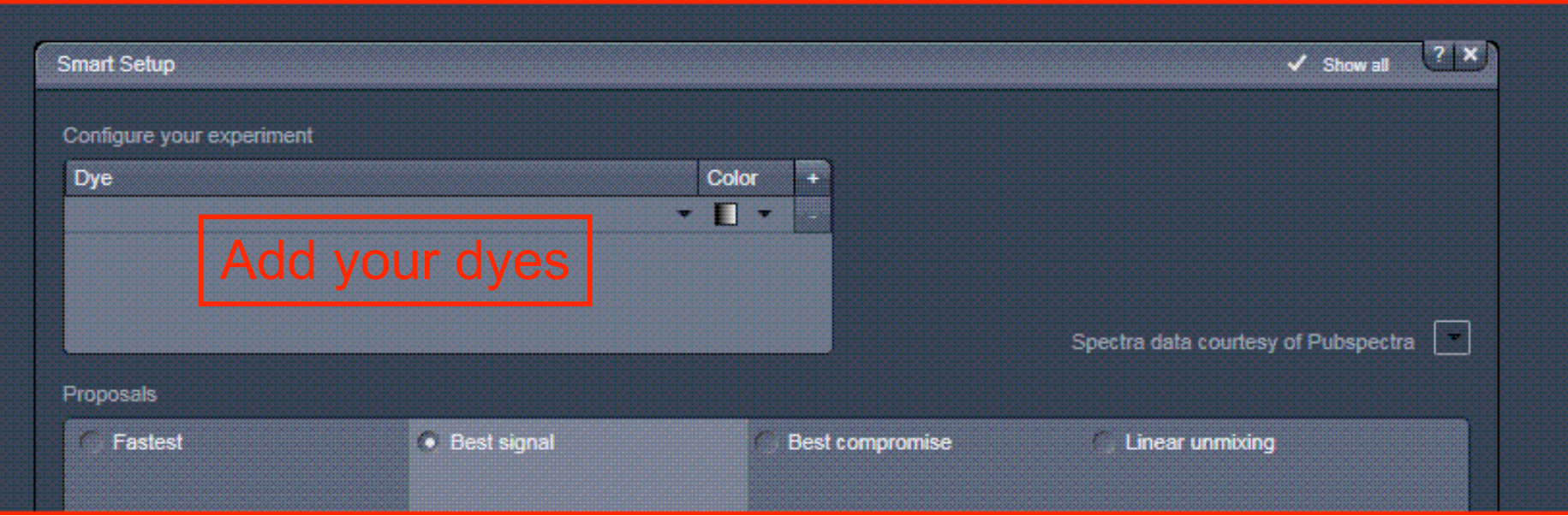

# **Smart Setup : selecting dye(s)**

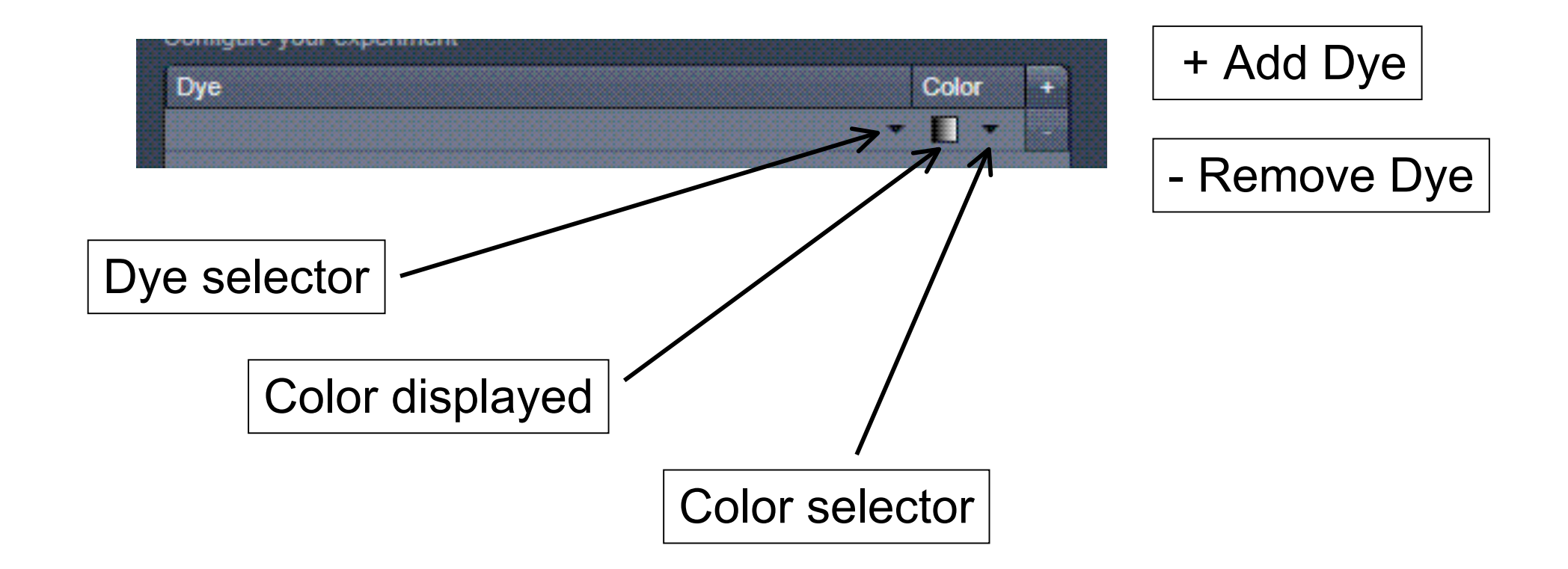

To add dyes, follow this order : from short to long emission wavelength

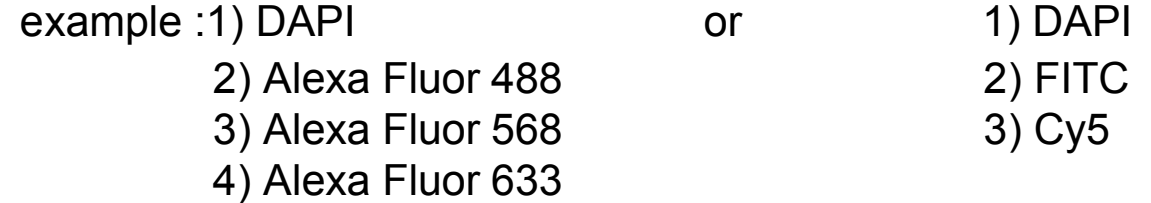

Example : multi-labelling DAPI Alexa Fluor 488 Alexa Fluor 568

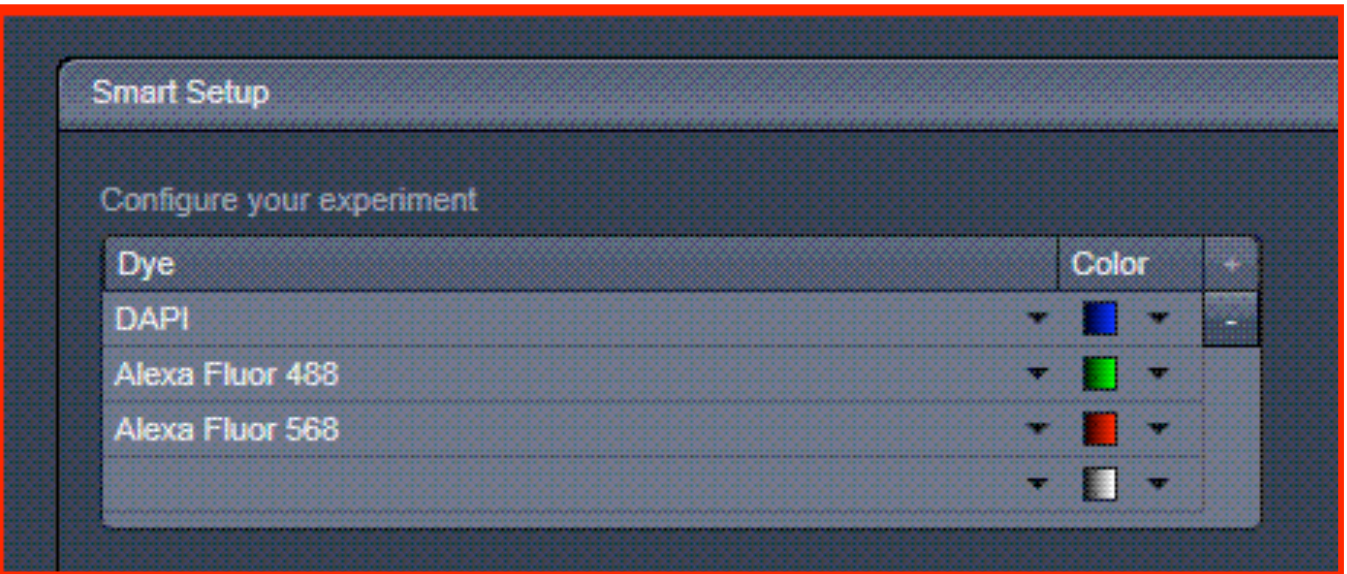

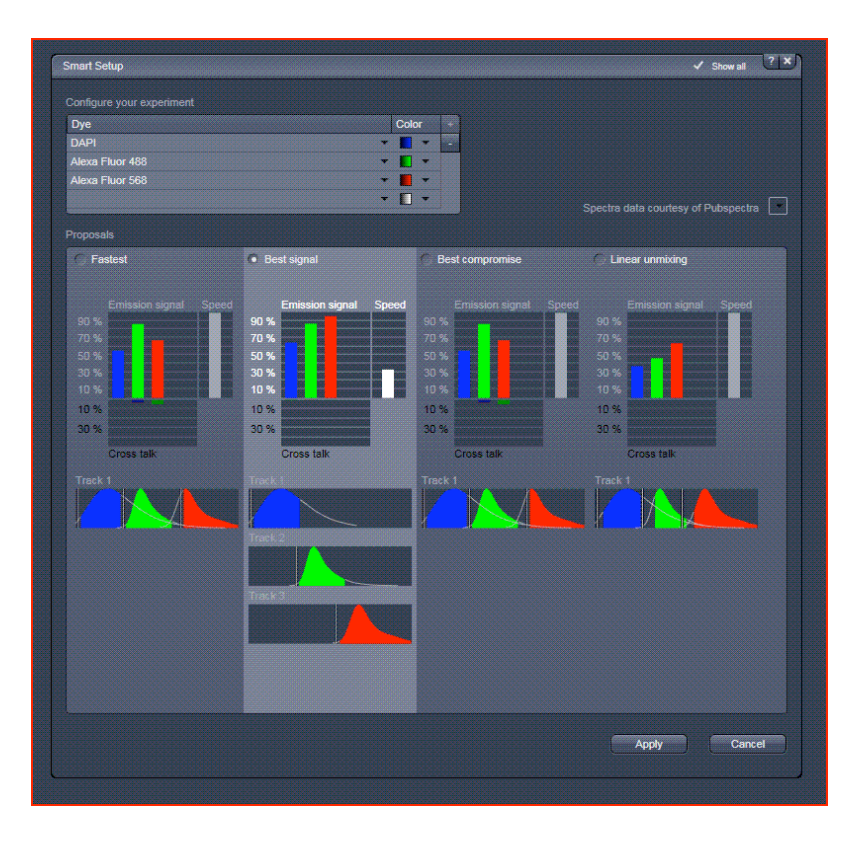

#### **Fastest : simultaneous scanning**

- :-) fastest mode
- :-( potential bleed-through between channel

#### **Best signal : sequential scanning**

:-) reduces bleed through by switching on only one laser and one detector at any one time

:-( slower image acquisition

### **FASTEST mode**

for single labelling for multiple labelling if there no bleed-through between the dyes **CAUTION : CHECK FOR BLEED THROUGH WITH APPROPRIATE CONTROLS**

### **BEST SIGNAL mode**

for multiple labelling

# **Imaging Setup**

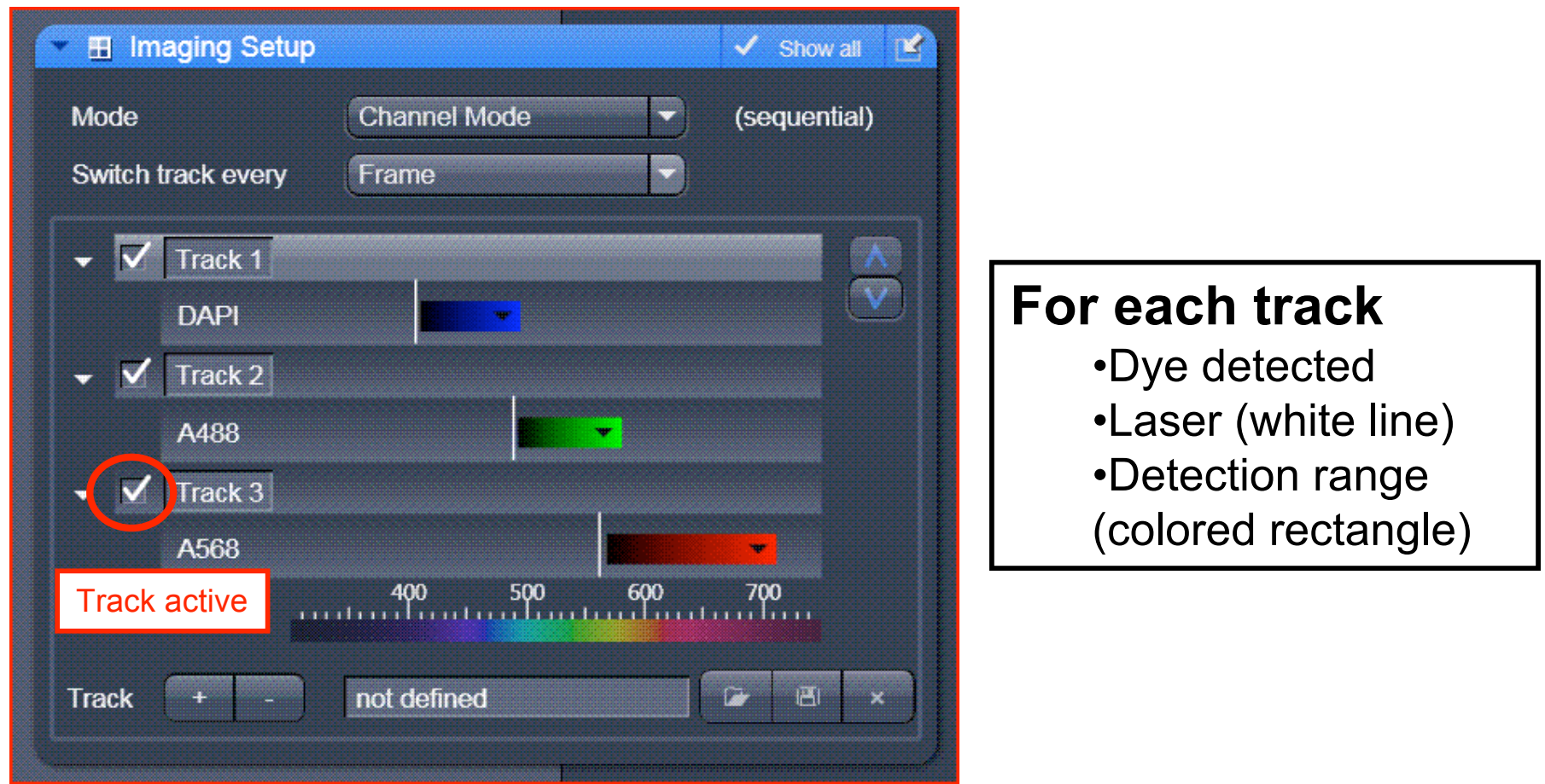

# **Sequential Scan :Beam light Path**

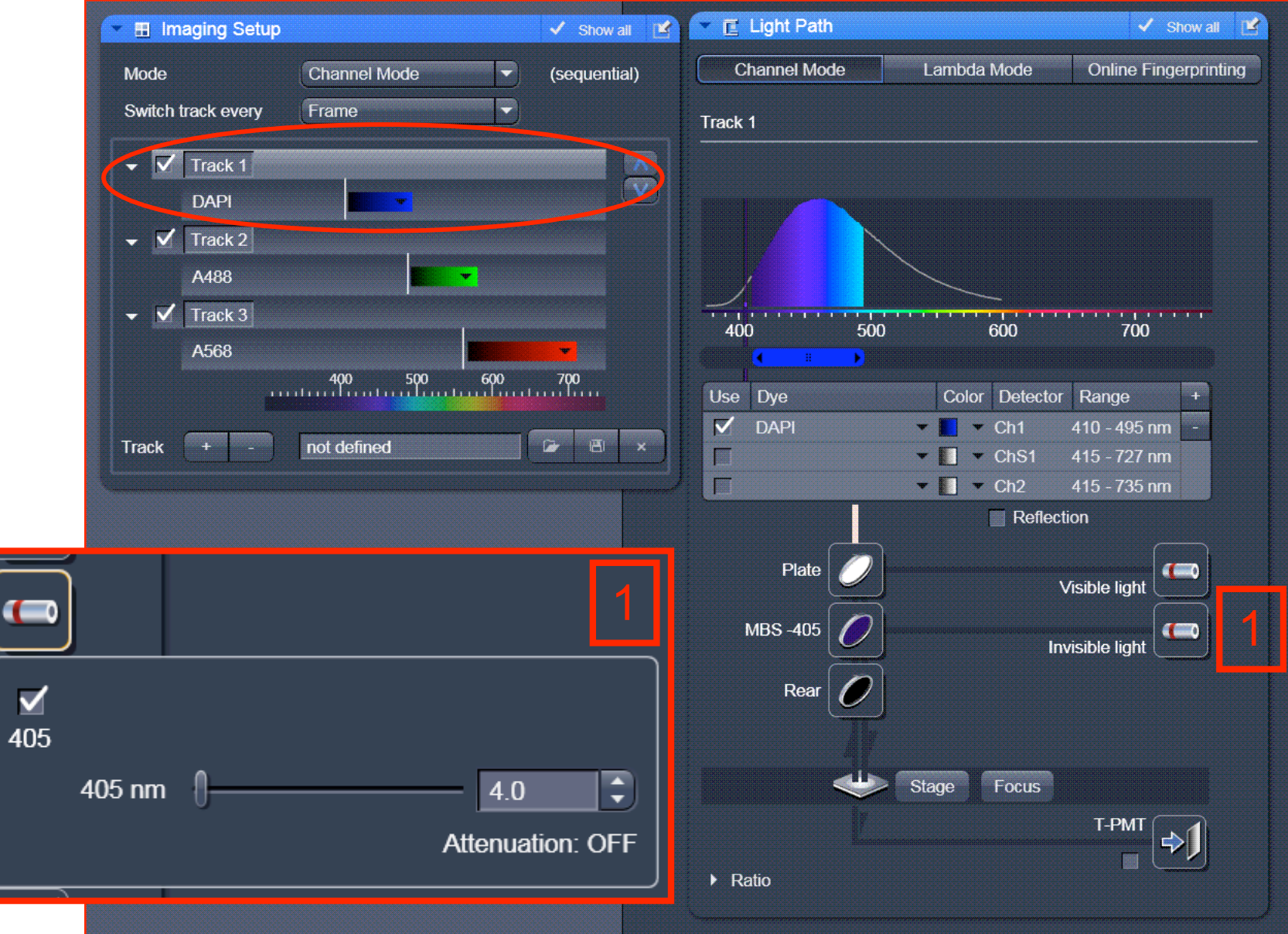

## **Sequential Scan :Beam light Path**

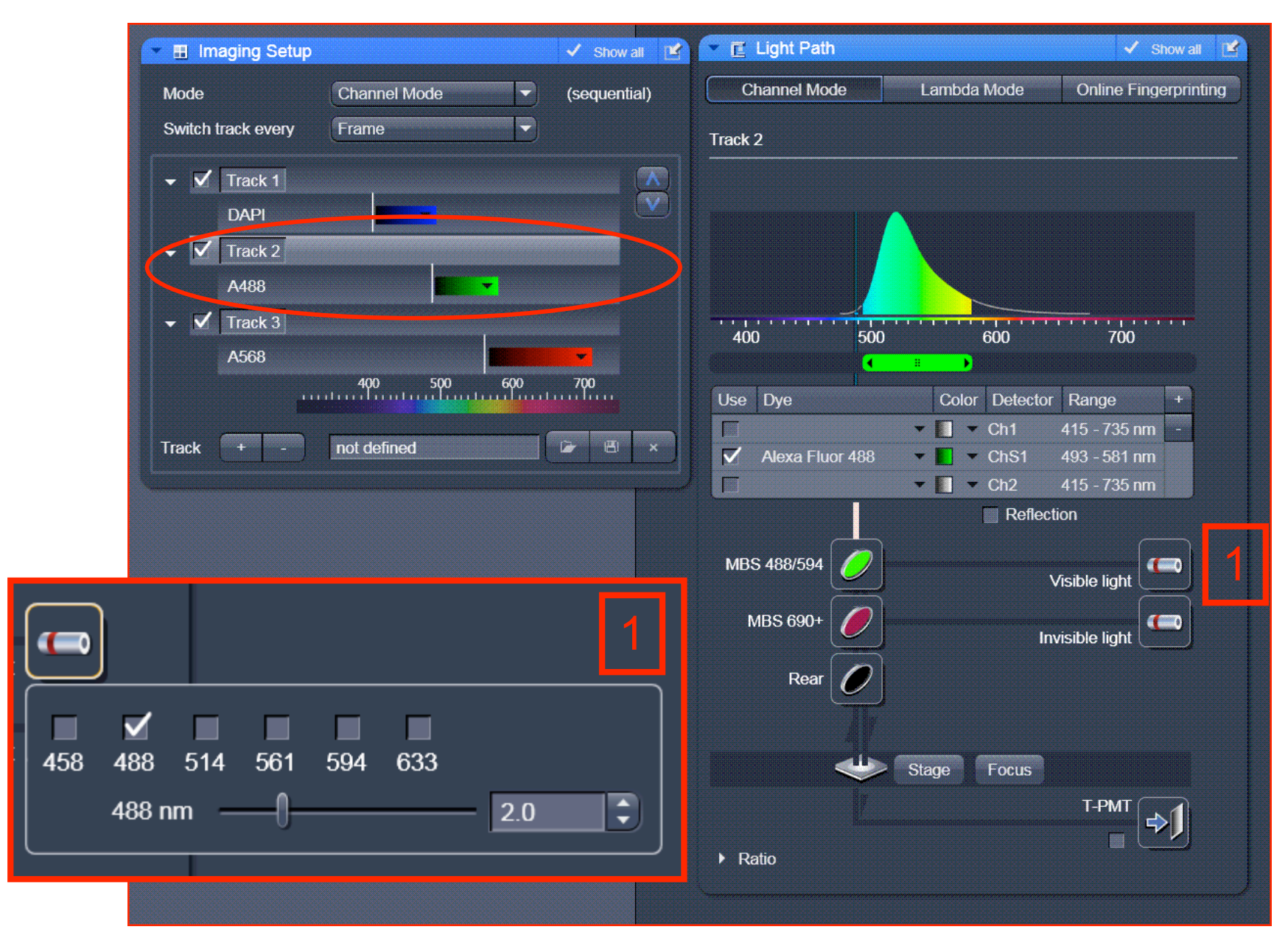

# **Sequential Scan :Beam light Path**

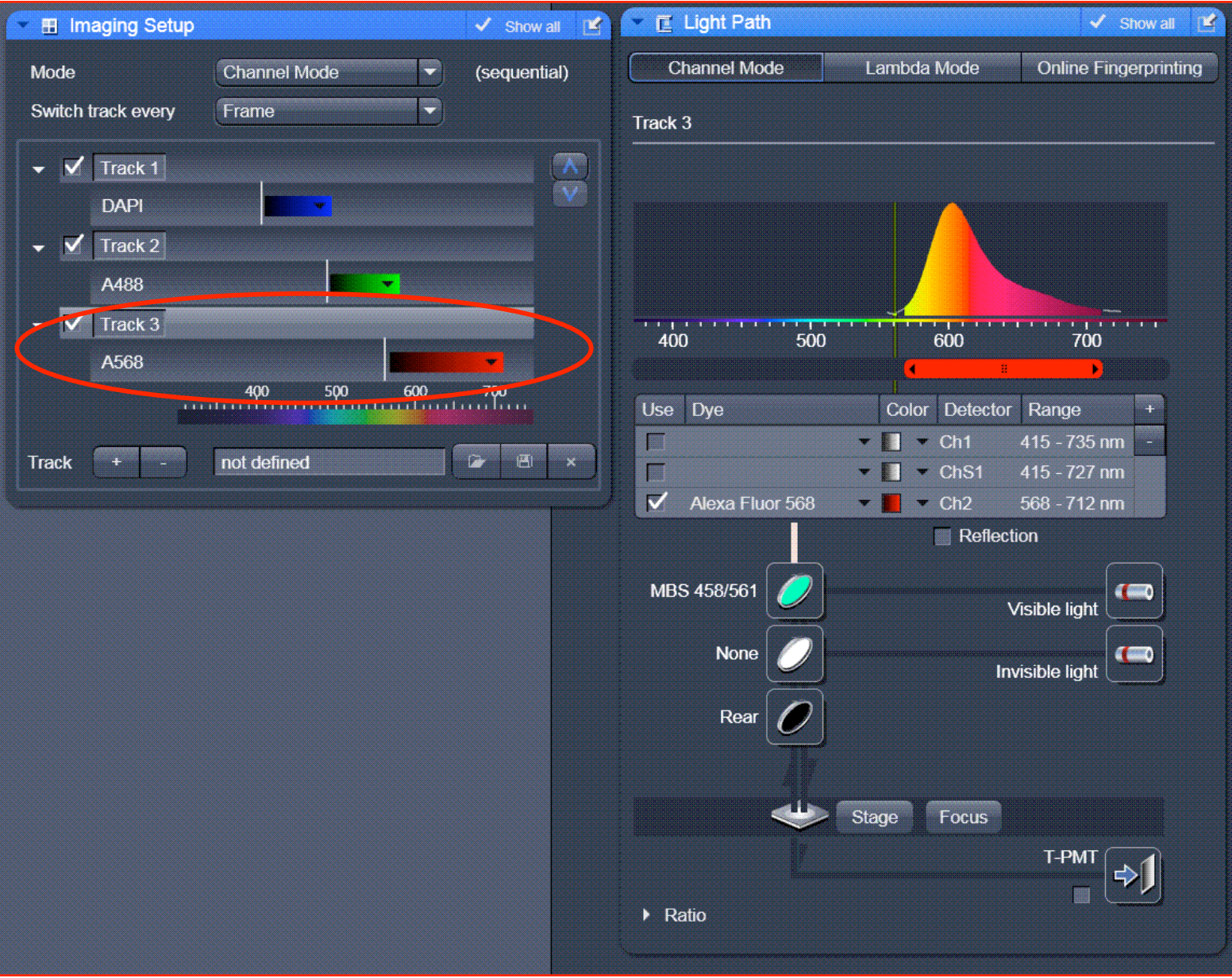

# **Switch track every Line**

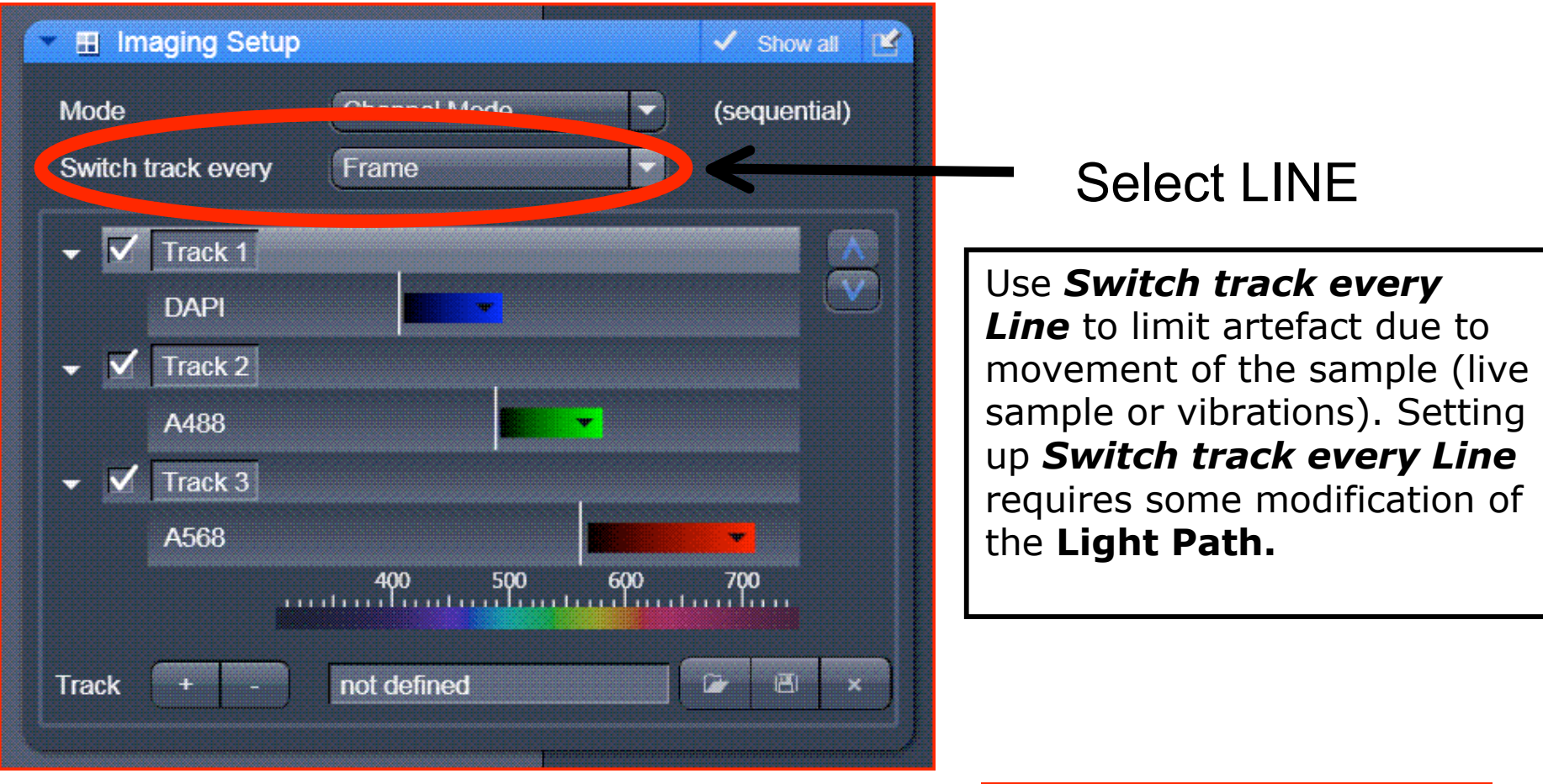

### No worry, Press YES !

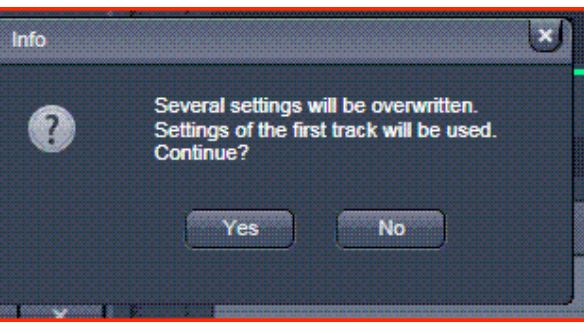

All tracks will use the same MBS settings. The MBS reflect the excitation light onto the sample. To select the appropriate MBS match the excitation wavelength in use with the MBS number(s)

#### **VISIBLE LIGHT**

**Plate** : no visible laser/diode in use **MBS -XXX**: XXX should match ALL the visible excitation wavelengths used (458, 488, 514, 561, 594, 633) **MBS T80/R20** : use when no specific MBS available. Example : 488, 594 and 633, no MBS -488/594/633

Light Path

Stage Focus

**Visible light** 

**Invisible light** 

**PMT** 

 $\Rightarrow$ 

MBS 488/594

MBS 690+

Ratio

Rear

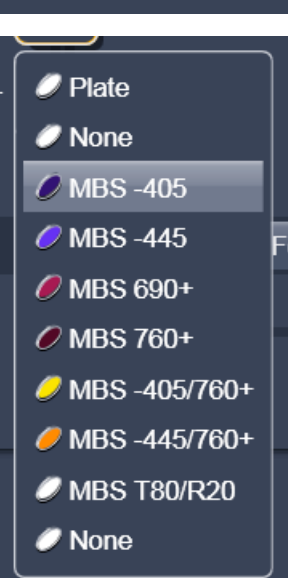

 $\triangledown$  MBS 458

 $\bullet$  MRS 488

**/** MBS 488/561 **O** MBS 488/594

**C** MBS 458/514 **/** MBS 458/561

MBS 458/514/594

C MBS 488/561/633

 $\mathcal O$  MBS T80/R20

**Plate** 

#### **INVISIBLE LIGHT**

**Plate** : UV diode 405 nm not in use **MBS -405** : UV diode 405 nm in use

### **All tracks will use the same MBS settings**

Use Dye

 $\sqrt{\phantom{a}}$  Alexa Fluor 488

MBS 488/594

MBS 690+

▶ Ratio

Rear

رفيلي

 $\sqrt{2}$ 

F

#### Use Dye Color Detector Range 肩  $V$  DAPI  $\blacksquare$  $Ch1$  $410 - 495$  nm  $-<sub>F1</sub>$ Ch<sub>S1</sub>  $415 - 727$  nm 口  $\bullet$   $\blacksquare$   $\bullet$  Ch<sub>2</sub>  $415 - 735$  nm Reflection FRAME Plate  $\sqrt{10}$ **Visible light MBS-405**  $\left($   $\right)$ **Invisible light** Rear Stage Focus  $T-PMT$ ⇒∫  $\triangleright$  Ratio

 $\mathbf{F}$   $\mathbf{F}$   $\mathbf{F}$   $\mathbf{C}$   $\mathbf{h}$ 

 $\blacksquare$   $\blacksquare$   $\blacksquare$   $\blacksquare$   $\blacksquare$   $\blacksquare$   $\blacksquare$   $\blacksquare$ 

 $\blacksquare$   $\blacksquare$   $\blacksquare$   $\blacksquare$   $\blacksquare$ 

Stage Focus

Color Detector Range

Reflection

 $415 - 735$  nm  $-$ 

 $\left( \blacksquare \right)$ 

 $\left( \begin{array}{c} 1 \end{array} \right)$ 

 $\Rightarrow$ 

493 - 581 nm

415 - 735 nm

Visible light

**Invisible light** 

T-PMT

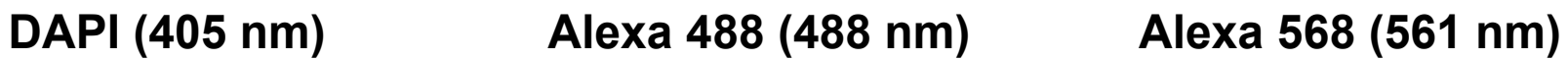

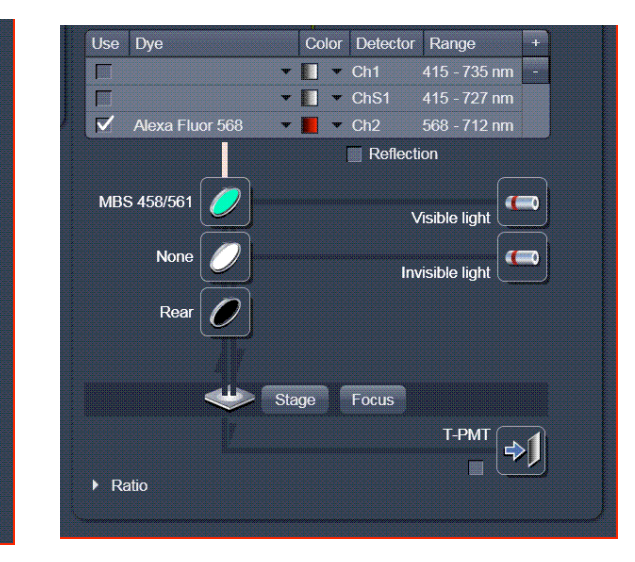

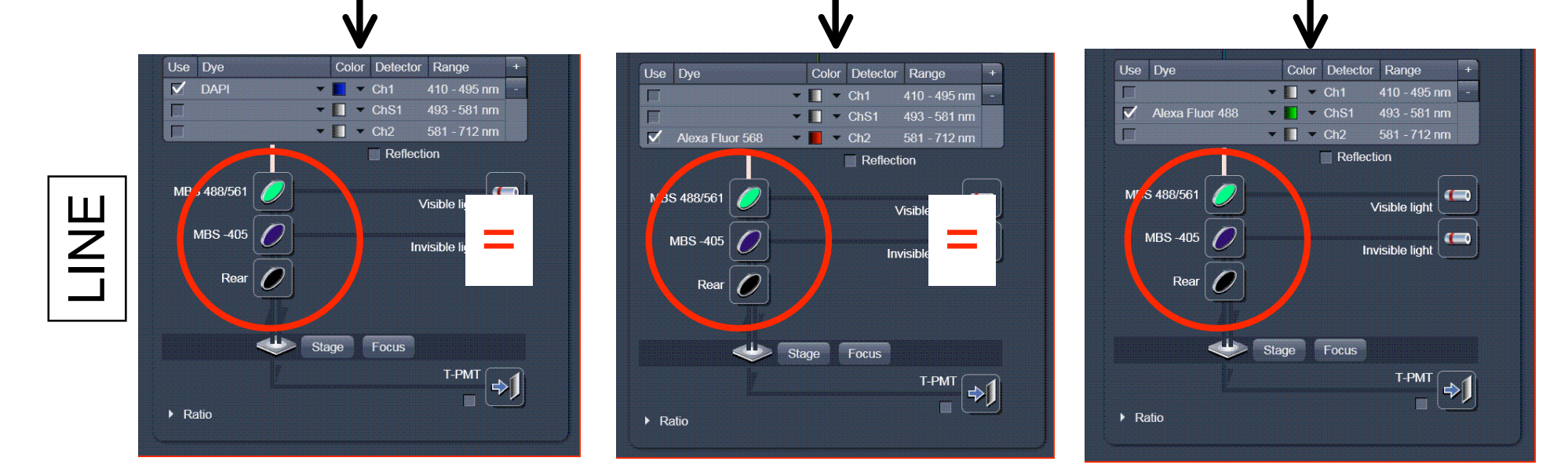

#### **MBS selection are automatically applie to all tracks**

## **Save your configuration now**

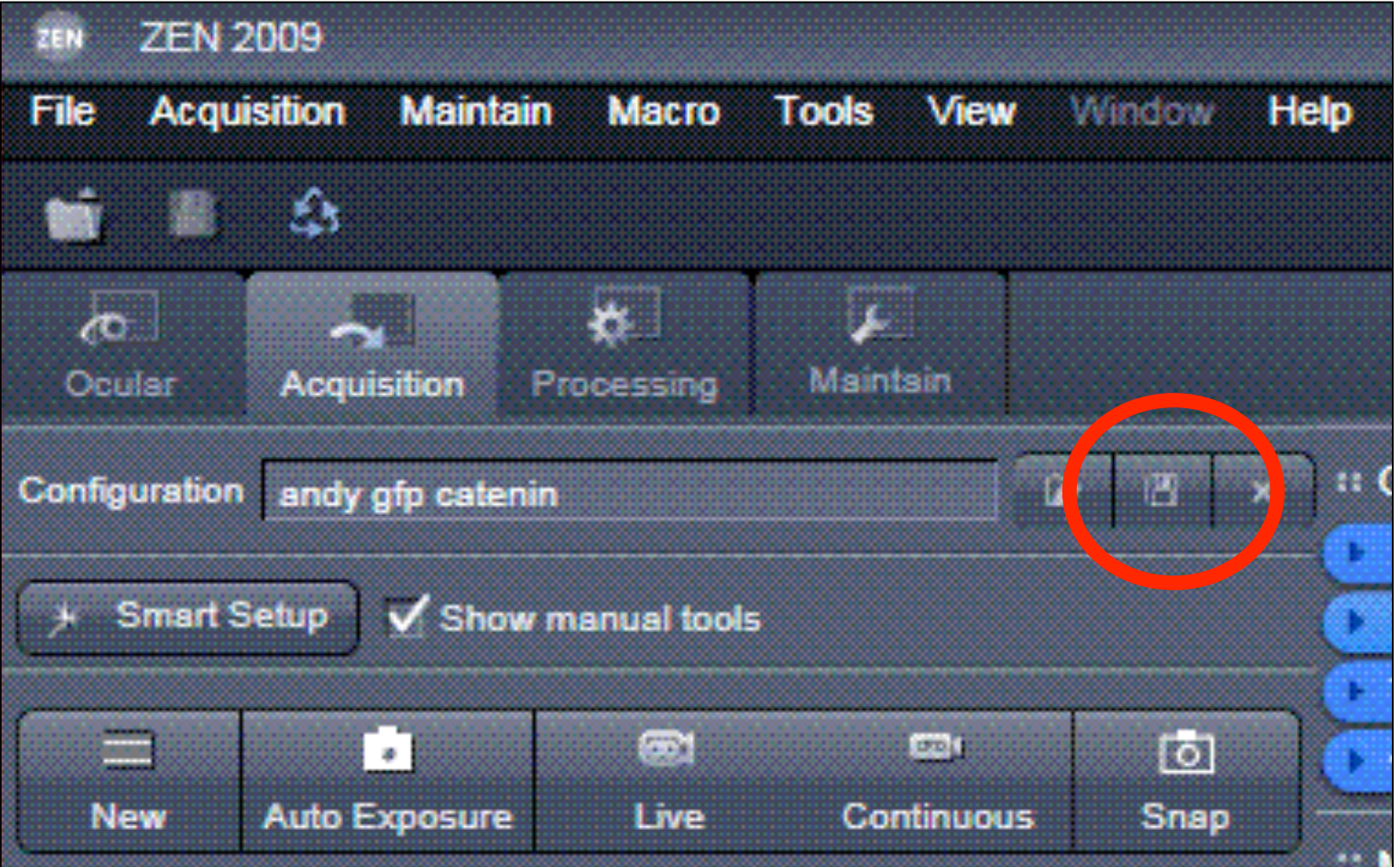

## **Laser setup**

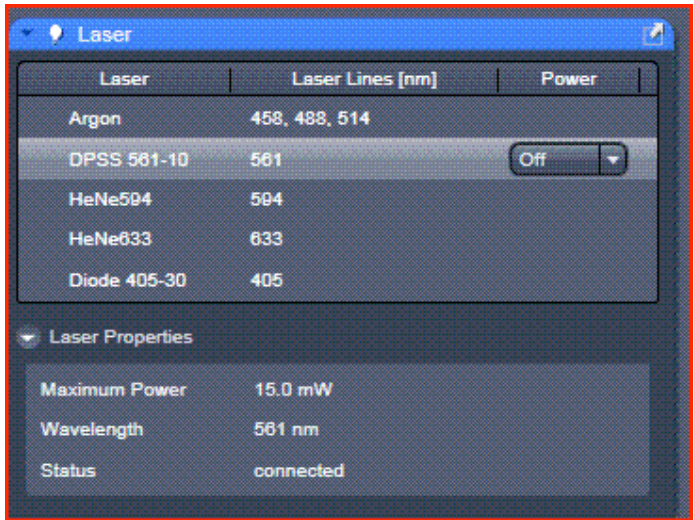

A neutral density filter can be use to reduce the 405 nm diode intensity : Attenuation ND 04

The 561 nm Diode has to be turn on within ZEN 2009

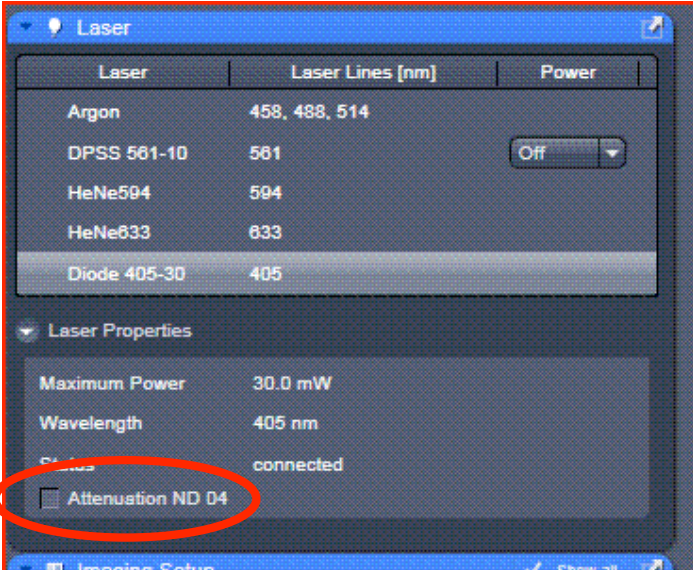

## **Acquisition**

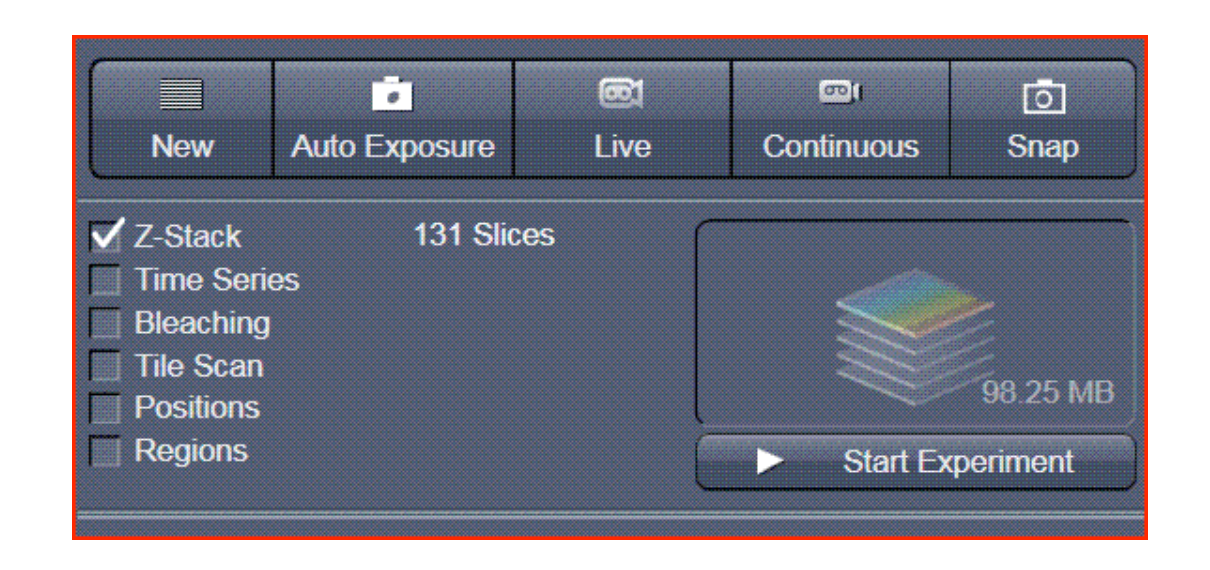

**New** : creates new image file.

**Auto Exposure** : automatic pre-adjustment of detector and gain by the ZEN 2009

**Live** : continuous fast scanning (focusing, gain/offset adjustment)

**Continuous** : continuous scanning with the selected scan speed

**Snap** : records a single image

**Stop** : stops the current scan procedure

**Start Experiment** : records multiple images according to the options activated on the left

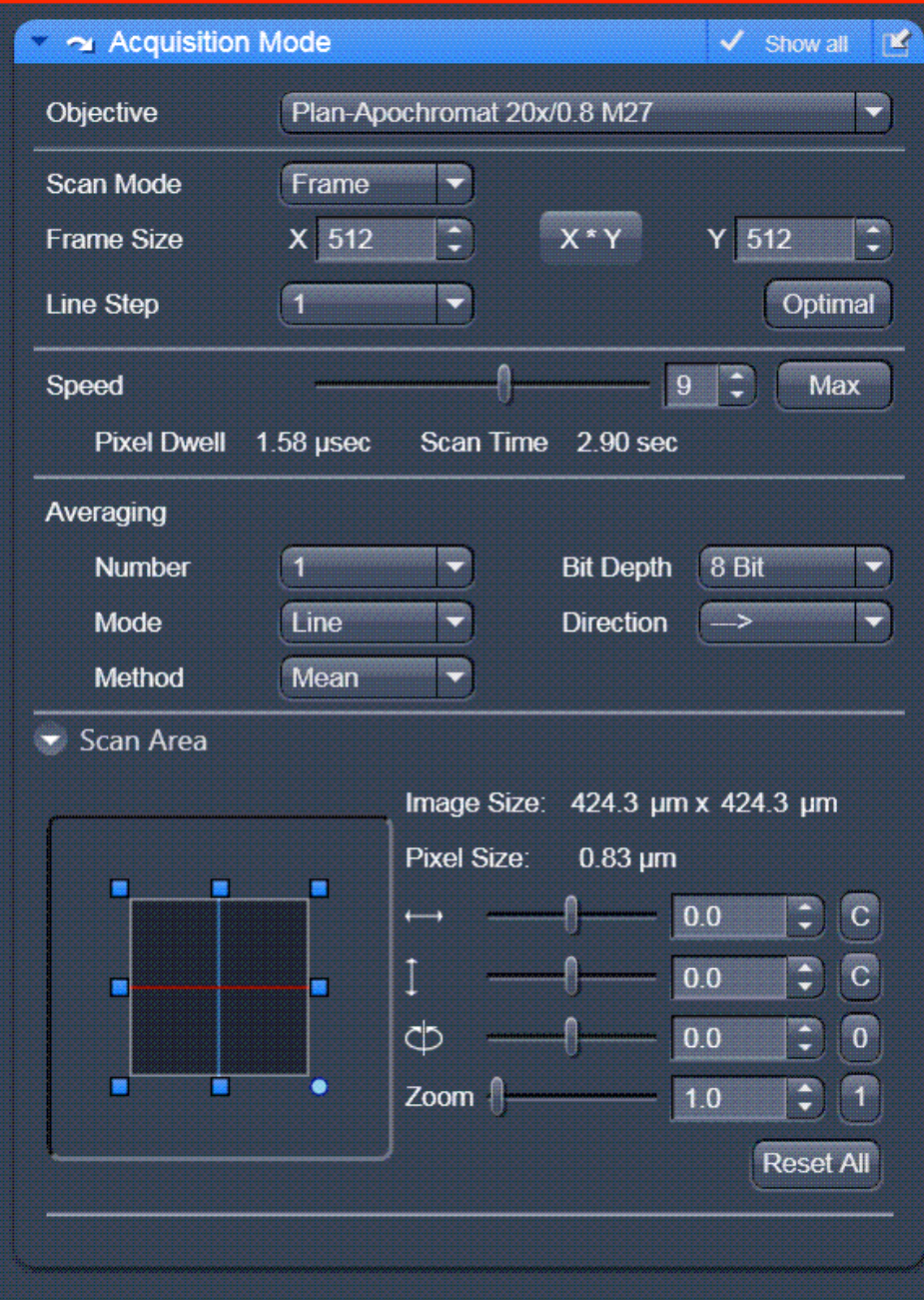

**Scan mode** : always on Frame

**Line Step** : always 1

**Frame size** : click **Optimal** for optimal image resolution according to the Nyquist theorem

**Speed** : 8 usually produces good results. Lower speed : improves signal-noise ratio Faster speed : reduces scanning time

**Averaging** : number 1-16

**Mode** : Line

**Method** : Mean

**Bit depth** : 8-, 12- or 16-bit (mimimum 12-bits for intensity measurement)

**Scan area : Position (X,Y), Rotation (360°),** Optical Zoom (0.6x to 40x)

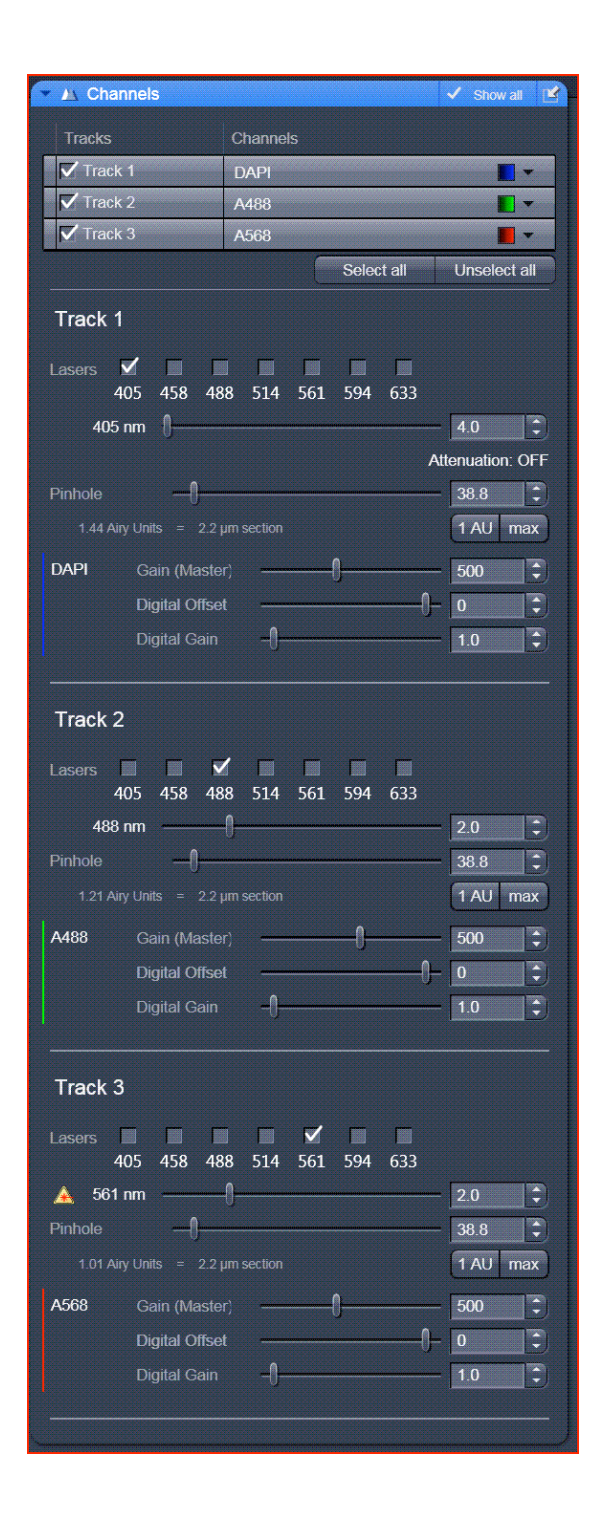

**Laser transmission** : modulate the intensity of the laser light to the specimen

**Pinhole** : set on 1 AU for best compromise between depth discrimination and detection efficiency. For multiple labeling experiments adjust the pinhole so that each channel as the same optical slice thickness. This is important for co-localisation study.

**Gain (master) :** sensitivity of the detector

**Digital Offset :** adjust the black level (background)

**Digital Gain :** signal amplification

**USE THE RANGE INDICATOR WHEN DEFINING THE DETECTION PARAMETERS Fill the dynamic range : some blue pixel (black) and some red pixels (saturation)**